<sub>蛇</sub>市<br><sub>- ケラ</sub> 端末持ち帰りについての 端末 持ち帰 りについての てび<br>エコL土 鈴鹿市 す ず か し たんまつ も も かえ 手引き て び

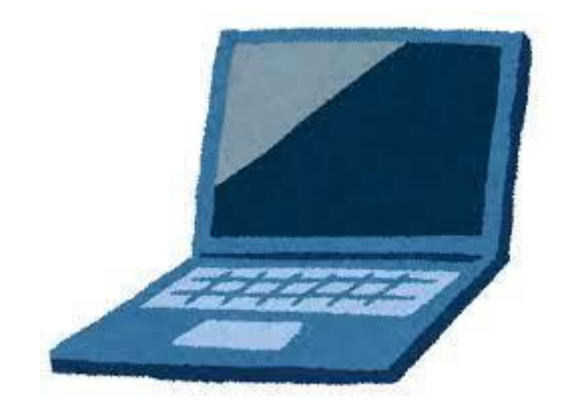

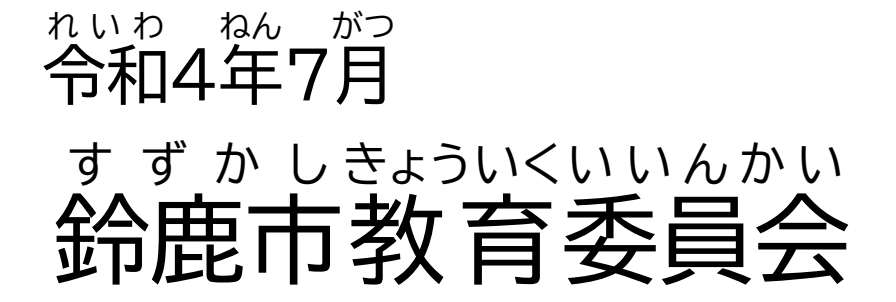

## 目次 もくじ

#### 1 端末 たんまつ 持ち帰 も か え . . . . . p2

- 2 1人 ひとり 1台 いちだい パソコンの貸出し かしだ についてのご理解 りかい と家庭 かてい での通信 つうしん ≫……。<br>環境整備のお願  $\cdot$  P3
- 3 端末 たんまつ の利用 りよう . . . . . p7
- 4 アプリやサービスの使い方 つか かた (1)ミライシードの使い方 つか かた (児童 じどう 生徒用 せいとよう ) ・・・・・P11 (2)クラスルームを活用 かつよう した Meet の使い方 つか かた (児童 じどう 生徒用 せいとよう ) • P13
- 5 家庭 かてい でクロームブックを使 つか うときのルール ・・・・・P15

### - - - - - - - 端末持ち帰りについて たんまつ も かえ

<u>。ころ、すずかし、がらさん</u>、いかい、こきょうりょく、たまわ、、まこと、<br>日頃より鈴鹿市の学校運営にご理解と ご 協 力 を賜 り, 誠 にありがとうございます。

もんぶがくいる。<br>文部科学省は,令和の日本型学校教 育において,子どもたちがより豊かに学んでいくために,端末を 上 じょう 手 ず に活用 かつよう して学 習 がくしゅう することを求 もと めています。万一 休 校 や 学 級 閉鎖 などがあった場合 ばあい ,児童 じどう 生徒 せいと の まんいちきゅうこう がっきゅうへいさ まな、というない。 たんまつ つか がくしゅう たいへんゆうよう じどうせいと たんまつかつようきかい かくじゅう かていがく<br>学びを止めないために,端末を使った 学 習 は大変有用です。児童生徒の端末活用機会の 拡 充 や家庭学 しゅう<br>「習 のさらなる 充 実 のため,本市から児童生徒全賞に貸与した端末の家庭への持ち帰りを実施します。」 <sub>たんまつも</sub>、こんまっも、ゕぇ、、、、、、、、、、、、、、、、、、、、、、。。。しょうほうほう、しとう<br>端末持ち帰りにあたり,「端末持ち帰りについての手引き」を作成しました。学校で使用方法の指導 ― おこな、 ― ― ― ― こさま、 たんまっ、 しょうじかん、 ほうほう<br>を行っておりますが,家庭でもお子様と端末の使用時間や方法などについて 話 をしていただき,端末を ぁ<u>んし。</u><br>安心して使用していただきますようご指導をお願いします。

#### **1 目的** もくてき

じどう せいと たんまつかつようさかい がくゆうある。かていがくしゅうしぇん じゅうじつ き ききうさほうほう しゅうじゅく じょうほうわつよう<br>児童・生徒の端末活用機会の拡 充及び家庭学 習支援の充 実,機器操作方法の 習 熟 や情 報活用 のうりょく いくはい。く ていちゃく こうじょう はか もくてき<br>能力の育成, 基礎学力の定着・向上を図ることを目的としています。

## ー たんまつかつよう そうてい<br>**2 端末活用の想定**

ゕてぃ たんまっ しゅくだい じゅぎょう よしゅう ぶしゅう<br>家庭での端末を活用した宿 題 や授 業の予習や復 習, デジタルコンテンツの活用等を想定しています。 また,休 校や学 級閉鎖などがあった場合は,オンライン授 業での使用を想定しています。<br>また,休 校や学 級閉鎖などがあった場合は,オンライン授 業での使用を想定しています。

**3 家庭** かてい **における端末 の活用 ルールについて** たんまつ かつよう

■ もくてび<br>本手引き P15~の「家庭でクロームブックを使うときのルール」をご参照ください。お子さんと保護者の はな ぁ<br>話し合いにより,家庭における端末を使うときのルールを決めてください。ルールを守って端末を活用する ー<sub>しどう ねが</sub><br>ようご指導をお願いします。

- たんまつとう たいよぶっぴん ふんしつ こしょう はそん<br>**4 端末等の貸与物品の紛失,故障,破損について** 

 端末 たんまつ 等 とう の貸与 たいよ 物品 ぶっぴん の紛失 ふんしつ ,故障 こしょう ,破損 は そ ん があった場合 ば あ い には,速やか す み に学校 がっこう に連絡 れんらく してください。故意 こ い や重 大 じゅうだい 、 ゕしっ、 ふんしっ はもい しゅうしゅうりだいきんとう ほごしゃさま ふたん<br>な過失による紛失や故障,破損があった場合には,修理代金等を保護者様にご負担いただくこともあります 。 。。。。。。。。。<br>ので,ご注意ください。

#### **5 問い合わせ先** あ

・ご<sup>ふぬい</sup> ふ怠<br>・ご不明な点等がありましたら,お子様が通う学校にお問い合わせください。

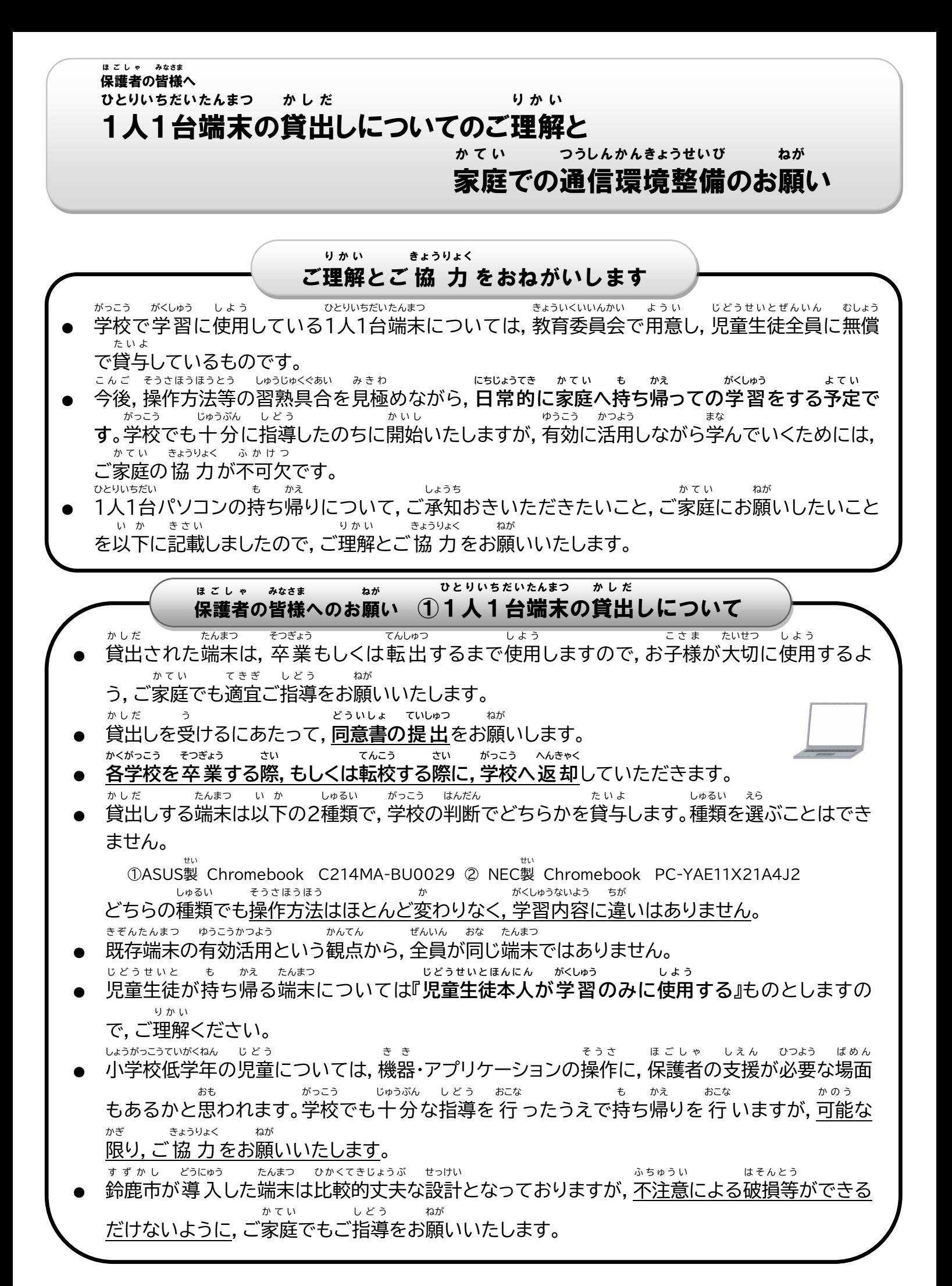

#### 貸出しや持ち帰り学 習についてのQ & A か し だ も かえ がくしゅう

- Q1 **1人1台** 端末 **の持 ち帰 りはいつから始 まりますか? ひとりいちだい** たんまつ **も かえ はじ**
- A1:通信環境等が 整 った後,開始時期を学校より 改 めてお知らせします。 つうしんかんきょうとう ととの のち かいしじき がっこう あらた し **かてい しようちゅう たんまつ はそん**
- Q2 **もし,家庭 で使用中 に端末 を破損 してしまったら,どうすればよいですか?** よくじつ がっこう はそん しょうきょう でんわとう つた わた
- **A2:**翌日 ,学校 に破損 したときの 状 況 を電話 等 で伝 え,パソコンを渡 してください。 故障した場合は予備の端末で、予備の端末の数には限りがありますので, こしょう ばあい よび たんまつ かしだ よ び たんまつ かず かぎ 大切に使用するようにご家庭での指導をお願いします。また,故意による破損等,場合に たいせつ しよう かてい しどう ねが いっこ こい はそんとう ばあい べんしょう

よっては弁 償 していただくこともあります。 **はそん**

Q3 **破損 したかどうかわからないけれど,端末 が思 うように動 かない(起動 できない・アプリが たんまつ おも うご きどう つか ばあい**

**使 えない等)場合 はどうすればよいですか?** よくじつ こさま きょういん じょうきょうとう つた

**A3:翌日,お子様から教 員に状 況 等を伝えるようにしてください。** (必要に応じて,連絡帳等での補足をお願いします) ひつよう おう れんらくちょうとう ほそく ねが **ゆうがい しんぱい**

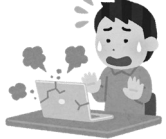

- **Q4 有害 サイトにアクセスしてしまったりしないか心配 です。何 か対策 はありますか。 なに たいさく**
	- **A4:1人1台端末には,**フィルタリングサービスを 導 入 して有害サイトへのアクセスをブ ひとりいちだい **たんまつ** どうにゅう ゆうがい 口ックしています。また,フィルタリングの設定については,学校の意見等を参考に適宜 せってい がっこう いけんとう さんこう てきぎ 見直 しいたします。 みなお
- **Q5 夜遅 くまで動画 を観 てしまう等 ,生活 リズムが乱 れないか心配 です。何 かルールはあります よるおそ どうが み とう せいかつ みだ しんぱい なに か?**
	- つか かた さだ しんや りよう おこな とう がっこう じゅうぶん しどう
	- **A5:**使 い方 のルールを定 め,深夜 の利用 を 行 わない等 ,学校 でも十 分 に指導 いたしますが, ご家庭 でもご指導 をお願 いします。 かてい しどう ねが

**り よ う り れ き がくしゅうりれき きろく**

- **Q6 利用履歴 や学習履歴 は記録 されていますか?** きろく
	- **A6:下記の履歴を下記の目的のために記録しています。また,アプリのうち,ミライシードの** かきち りれき かきき もくてき 学 習履歴,classroomの課題提出状況等については,各教員が指導のために確認できる がくしゅう りれき かだいていしゅつじょうきょうとう かくきょういん しどう かくにん ようになっています。 きろく りれき たんまつ りれき えつらんりれき
- 【記録している履歴】端末へのログイン履歴,インターネットの閲覧履歴,

 classroomやミライシード等 のアプリの利用履歴 とう りようりれき

せいとしどうじょうもんだい こうい

【記録の目的】システム障害時の原因究明や,生徒指導上問題となる行為および目的外での きろく もくてき しょうがいじ げんいんきゅうめい もくてきがい 利用 があった際 の対策 のため りよう さい たいさく

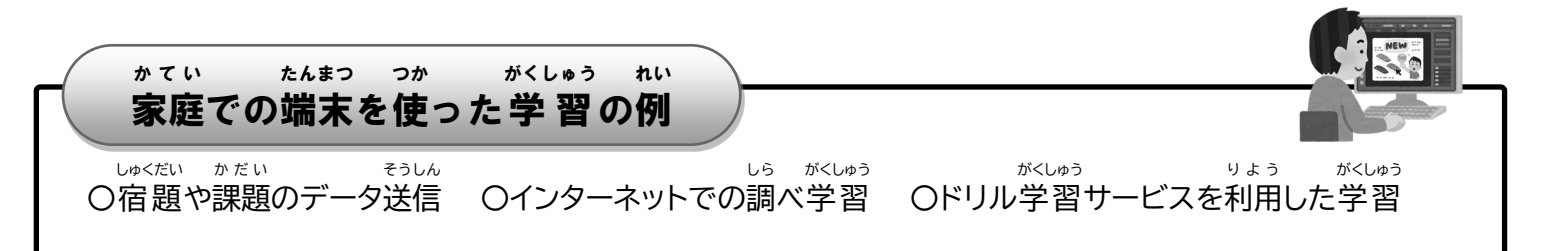

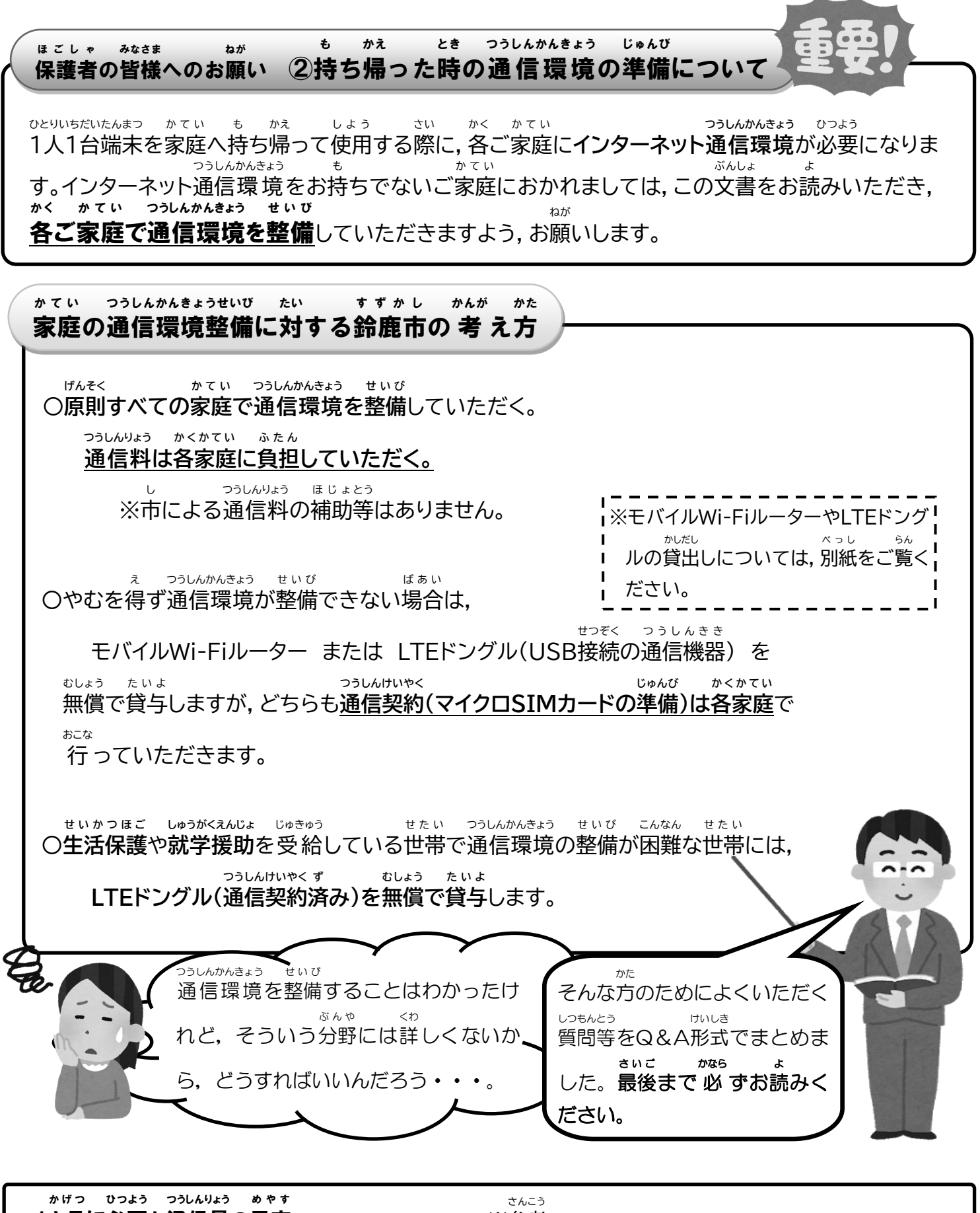

1カ月 に必要 な通信量 の目安 ※参考 【持 ち帰 り学習 】 3GB(ギガバイト)程度 もうのかえ がくしゅう て い ど ○○○○○─────緊 急時のオンライン授業の場合,毎日5時限の きんきゅう じ じゅぎょう ばあい <sub>まいにち</sub> じげん ※課題の 量 や達成にかかる時間等で若 干増減します。 双方向 かだい りょう たっせい じ か んとう じゃっかんぞうげん そうほうこう じゅぎょう 授業 を20日間 受けると90GB程度 となります。 にちかん て い ど

![](_page_6_Figure_0.jpeg)

#### 端末 (Chromebook)の利用 のしかた たんまつ りょう

![](_page_7_Figure_1.jpeg)

# \_\_<br>2 Wi-Fi への接続のしかた

# ※ はじめてご家庭の Wi-Fi に接続するときに必要な作業です。 ※

。<br>※ ご家庭の Wi-Fi の SSID とパスワードを調べてください。 ※ SSIDやパスワードは,ご家庭 か て い の「Wi-Fi ルータ」の裏 うら や底 そこ に印字 い ん じ されていることが多 おお いです。 「Wi-Fi ルータ」のメーカによっては,パスワードのことを「暗号化 あ ん ご う か キー」や「KEY」,「PASS」,「セキュリティーキー」な どと呼 よ ぶことがあります。

## 電源 でんげん を入 い れた後 あと に下 した のような画面 が め ん になったら,一覧 いちらん の中 なか からご家庭 か て い の Wi-Fi をクリックしてください。

![](_page_8_Figure_4.jpeg)

## ご家庭の Wi-Fi のパスワードを入力してください。

![](_page_8_Figure_6.jpeg)

## **3 ログインのしかた**

ログイン ID やパスワードはお子様に伝えてあります。わかならいときは学校に問い合わせてください。

![](_page_8_Figure_9.jpeg)

![](_page_8_Figure_10.jpeg)

![](_page_9_Figure_0.jpeg)

**4 つかわないとき**

つかわないときは, **そのまま端末** たんまつ **のふたを閉** と **じて**ロックモードとしてください。

![](_page_9_Picture_3.jpeg)

**5 もう一度** い ち ど **つかいはじめるとき**

– もう一度つかうときは端末のふたを開けて,ログインのときにつかったパスワードを入 力してください。

![](_page_9_Picture_6.jpeg)

「パスワード」欄 らん にログインのときにつかったパスワードを <u>ょ。ぅ。。</u><br>入 力し, ◆ ボタンを押してください。

**6 電源 を切 る** でんげん き

電源 でんげん を切 き るときは,右下 みぎした の時刻 じ こ く をクリックし,電源 でんげん マークを押 お してください。 ●

![](_page_9_Picture_10.jpeg)

#### **7 その他** ほか

(1) 音が出ないときは,端末の向かって右側面の音量ボタンで操作してください。

![](_page_10_Figure_2.jpeg)

![](_page_10_Picture_3.jpeg)

![](_page_10_Figure_4.jpeg)

- (2) 日本語が入力できないときは, <sup>かな</sup>》 キー(キーボードの上 ぅぇ<br>上から二番目の一番*左* のキー)を押して ください。 かな 英数
- (3) 充電するとき, 充電器を端末側面の USB Type-C に接続してください。 <sub>たんまつそくめん<br>端末側面の USB Type-C に接続してください。</sub> せつぞく 左右 さゆう رە مەھەدەسى ئەنەسى *دەنلىكى*<br>ئۆتەن ئۇڭ C でも充 電 可能です。
- (4) 端末 たんまつ に貼 は ってある 「ASUSコールセンター」 や「NECサービス問い合わせセンター」,「NTTデータ ヘルプデスク」などの**会社 の番号 には絶対 に電話 をかけないでください。** かいしゃ ばんごう ぜったい でんわ 「電源 でんげん が入 はい らない」などの困 こま ったことは, **学校** がっこう **に連絡 してください。** れんらく

![](_page_11_Picture_0.jpeg)

①ミライシードのアイコンを指で押すと,下のような画面が出てきます。

![](_page_11_Picture_2.jpeg)

②自分の学年・組,出 席番号,パスワードを 入 力 する。

( ※四角で囲まれたところを指で押すと 入 力 できるようになります。)

![](_page_11_Figure_5.jpeg)

しゅっせきばんごうは, 1番の人は「1」, 10番の人は, 「10」といれます。

![](_page_12_Picture_0.jpeg)

![](_page_12_Picture_1.jpeg)

④自分の学年, 学 習 する教科を選ぶとドリルがはじまります。

![](_page_12_Picture_125.jpeg)

ゕ<sub>ゕぃじ</sub><br>漢字ドリルを選ぶと,下のような画面が出てきます。

![](_page_12_Picture_5.jpeg)

![](_page_13_Picture_0.jpeg)

①クラスルームのアイコンを探す。

![](_page_13_Picture_2.jpeg)

※ 「クリック」と 「指で押す」 は, 同じことです。

②クラスルームの中から,自分のクラスを見つけてクラスに入る。

![](_page_13_Picture_5.jpeg)

③自分のクラスに入ったら,Meetの参加をクリック(指で押す)する。

![](_page_13_Picture_7.jpeg)

![](_page_14_Picture_0.jpeg)

④Meetの画面から参加ボタンをクリック(指で押す)する。

⑤Meet みーと へ参加 さんか したら次 つぎ のことをかくにんする。

![](_page_14_Picture_248.jpeg)

カメラは「ON」にします。先生の顔や自分の顔が画面に映れば \*ドヒェタラジ<br>大丈夫です。(カメラボタンが白色になっているか確認しましょう。)

⑥オンライン授 業が始まったら,次のことを守って授 業を受けましょう。

- ・<sup>#んぜい</sup> しょ。<br>・先生の指示があるまでは,Meetの画面にあるボタンはさわりません。
- ・話 をするときだけ, マイクボタンをクリックします。
- ・授業が終わったら,↓ボタンを押して, Meetから退出します。

家 いえ でクロームブックをつかう時 と き のルール <sup>しょうがっこう</sup>

低学年用 ていがくねんよう

クロームブックは,学習 がくしゅう するために,すずかしきょういくいいんかいからかりてつかうもので す。クロームブックの正 た だ しいつかいかたをおぼえて,たのしく学習 がくしゅう しましょう。

### 1 もくてき

<u>。、、、、</u><br>・ クロームブックは, 学習のためにつかいます。

### 2 つかいかた

- ・ がめんは,ゆびやタッチペンでさわりましょう。 て
- ・ よごれた手 て やぬれた手 ではつかいません。

### 3 もちはこぶとき

- <u>ー こっぱこにここ</u><br>- とうげこうちゅうは<sub>ぇ</sub>クロームブックをかばんから出しません。
- ・ クロームブックの上 にものをのせません。
	- ・ クロームブックをもったままはしったり,ゆかにおいたりしません。

# 4 気 き をつけること

- <u>- ^、こー・、こ-ー</u><br>・ クロームブックのちかくに,お茶や水などをおきません。
- ・ じしゃくをちかづけません。
- ・ 葉しいしせいで,がめんにちかづきすぎないように気をつはましょう。
- ・ 冒がつかれたら,クロームブックをつかうのをやめ,目を休めましょう。
- ・ 寝 る1時間前 には,つかうのをやめるようにしましょう。
- ・ カメラは, 発笙からつかうようにいわれたときだけ, つかいます。ほかの人をとるときは,あいてに聞いてから にします。
- · 首分の1でのやパスワードをほかの人におしえません。
- ・ 自分のじょうほう(なまえ, じゅうしょ, でんわばんごう など)は,インター ネット $\bigcup\limits_{\mathbb{C}^*}^{\mathbb{C}^*}$ にのせません。 ほかの人のかおやしゃしんなども, かってにインター ネット 上 にのせません<sub>8</sub>
- インターネット 上 でも人のわる口はいいません。

#### 5 その他 た

- . ※ o v.<br>・ 家の人がわかるところに, しまいます。
- ・ <sup>なば、</sup>
- ・ クロームズックがつかえなくなったり, こわれたり, なくしてしまったりした ときは、家の人につたえて、家の人から学校にしらせてもらいます。
- ・ クロームブックにはってあるシールは,はがしません。 ルールがまもれないときは,クロームブックをつかうことができなくなります。

。<br>※こまったときは,かならず家の人とそうだんしてから,学校にれんらくしてください。

![](_page_15_Picture_28.jpeg)

![](_page_15_Picture_29.jpeg)

![](_page_15_Picture_30.jpeg)

家庭 かてい でクロームブックを使 つか う時 と き のルール 小学校 しょうがっこう 高学年用 こうがくねんよう

クロームブックは,みなさんの学 習 に役立てるため,鈴鹿市教育委員会から貸し出され たものです。正しい使い方を身につけ,卒 業 まで,大切に使いましょう。

そのために,「家庭でクロームブックを使う時のルール」を決めました。みなさんでこの ルールを守り,クロームブックを「安全・安心・快適」に使い,楽しく学 習 しましょう。

| もくてき<br>| 目的

クロームブックは, 学習活動のために使うものです。 ゲームや学習 に関係の無い動画,趣味のものを見るためのものではありません。

## 2 使い方

- ・ <sup>がぬん</sup>にふれる時は,指やタッチペンを使います。えんぴつやペンでふれたり,落書きした り,磁石を近づけたりしません。
- よごれた手やぬれた手では使いません。

## 3 保管や持ち運び

- ・ 登下校 中 は,クロームブックをかばんから出しません。
- . クロームブックの上にものをのせません。
- ・ クロームブックを持ったまま走ったり, 床に置いたりしません。
- ・ 家の人の自の届くところに置いておきます。
- ・ ふ<sub>秘</sub>ぶ、<sub>落ちてしまいそうな場所に置きません。</sub>
- ・ クロームブックの近くに,お茶や水などを置きません。

## 4 健康 けんこう のために

- ・ クロームブックを使うときは、正しい姿勢で,画面に近づきすぎないように気をつけま す。30※にI回は画面から自をはなし,遠くを見るなど,自を休ませます。
- 、ホォラヒャムイラボ)<br>※長時間使うことにより,自が疲れたり,視力が低下したり,体 調が悪くなったりする 。。<br>人もいます。
- ・ 就 寝 しゅうしん – じゕんまぇ<br>Ⅰ時間前からはクロームブックの使用をひかえましょう。

![](_page_16_Picture_20.jpeg)

![](_page_16_Picture_21.jpeg)

![](_page_16_Picture_22.jpeg)

![](_page_16_Picture_23.jpeg)

## 5 安全な使い方

- ① インターネット
- ・ ※しゅう 。。。。。。。。<br>・ 学 習に関係のないウェブサイトにアクセスしません。 インターネットに接続した記録は残ります。
- ・ インターネットには制限がかけられていますが,もしもあやしいサイトに入ってしまっ たときは,すぐに画面を閉じ,家の人や先生に知らせます。
- ・ インターネット 上 でも悪口(誹謗 中 傷 \*^) は言いません,仲間外れはしません。

## ② カメラ機能 きのう

- ・ 先生が許可したとき以外は,カメラ機能を使いません。
- ・ だれかを撮影するときは,勝手に撮らず, <sup>なら、 おぶ</sup>する相手の許可をもらいます。 ※「カメラ」の機能は, 個人情 報の 流 出, 肖像 権\*2, 著作権\*3の侵害等, 多くの危険 が含まれているため,特に気を付けて使う必要があります。

## ③ 個人情報

- ・ 自分のIDやパスワードをほかの人に教えません。
- ・ Ёぶん。 ひとっぽうほう なまん じゅうしょ でんねばごう<br>・ 自分やほかの人の個人情 報(名前や 住 所,電話番号など)はインタ 一ネット「上に書き込んだり,公開したりしません。」

![](_page_17_Picture_11.jpeg)

- ・ 家や学校などの決まった Wi ーFi以外につなぎません。
- ④ データの保存
- クロームブックで<sup>74</sup>ったデータやインターネットからダウンロードしたデータ(写真や 動画 どうが など)は先生 せんせい が許可 きょか したものだけ保存 ほぞん します。

#### ⑤ 著作権 ちょさくけん

- ・ ほかの人の権利を侵害するトラブル(著作権,肖像 権の侵害)に巻き込まれないように しましょう。
	- 、ホニて o ポー\*<br>※相手の許可なしに,ほかの人の個人情 報(名前や 住 所,電話番号など)をインターネ ット 上 に公開することは違法となります。
- ⑥ 設定の変更
- ・ 先生の許可なしに設定を変えません。
- ・ クロームブックに入っているアプリケーションを削除しません。

![](_page_17_Picture_21.jpeg)

![](_page_17_Picture_22.jpeg)

- 6 本具合や故障等を防ぐために
- ・ 家のパソコンとクロームブックは,絶対に接続しません。
- ・ クロームブックに不適切な表示が出たり, 使えなくなったりしたと きはすぐに家の人や学校に知らせます。

![](_page_18_Picture_3.jpeg)

- ・ こわれたり,なくしたりした時も,すぐに学校に連絡をします。
- 7 クロームブックを大切に使うために
- ・ クロームブックに貼ってあるシールをはがしたり, 勝手にシールを貼ったりしません。
- ・ ルールが守れないときは,クロームブックを使うことができなくなります。

、こまった場合は,必ず家の人と相談の上,学校に連絡してください。

- ※Ⅰ 诽謗 中 傷 ・・・ほかの人の悪口を言いふらして,傷つけること。
- ※2 肖像権・・・自分の肖像(顔や姿)を許可なく写真や絵画,彫 刻などに写しとら れたり,公 表したり,使用されたりしない権利。
- ※3 著作権・・・文 章・音楽・写真・絵など,それをつくった人以外は勝手に使っては いけないという権利 けんり 。